#### **SEGMENTASI MIKROFILARIA UNTUK DIAGNOSIS PENYAKIT KAKI GAJAH BERBASIS CITRA MIKROSKOPIS**

Izzati Muhimmah<sup>1</sup>, Silvia Nurul Fata<sup>2</sup>, Novyan Lusiyana<sup>3</sup>

*Jurusan Teknik Informatika, Fakultas Teknologi Industri, Universitas Inslam Indonesia1,3) Fakultas Kedokteran Universitas Islam Indonesia2) Jl. Kaliurang Km. 14,5, Ngemplak, Sleman, Yogyakarta, 55584 E-Mail [: izzati@uii.ac.id](mailto:izzati@uii.ac.id)1 , [silvianurulfata@gmail.com2](mailto:silvianurulfata@gmail.com)*

#### **ABSTRACT**

*Elephantiasis is a chronic disease (chronic) that could attack humans and animals, and causes a permanent disability if not immediately given treatment. Some filaria species in Indonesia include Wuchereria bancrofti, Brugia malayi, and Brugia timori. The main goal in the early treatment of people with this disease is to eradicate parasites or larvae that develop in the patient's body, so that the level of transmission can be reduced. To help identifying the type of microfilaria that develops in the body of the patient, the authors took the initiative to create a computer-assisted program that is expected to recognize microfilaria on peripheral blood preparation. In this case, there are 4 stages of analysis of the microscopic images, namely image readings, preprocessing, segmentation, and shape analysis to identity the microfilaria.*

*Keywords : Elephantiasis, Microfilaria, Processing Image, Microscopic Image, Segmentation Image.*

#### **1. PENDAHULUAN**

Penyakit kaki gajah atau dalam istilah medis disebut elephantiasis merupakan penyakit yang bersifat menahun (kronis), dapat menyerang manusia dan hewan, serta menimbulkan cacat yang menetap apabila tidak segera diberi pengobatan. Meskipun bukan penyakit yang mematikan namun dapat mengganggu aktifitas sehari-hari karena pembengkakan yang terdapat pada salah satu anggota tubuh. Penyakit ini disebabkan oleh cacing nematoda yang termasuk dalam golongan filaria, oleh karena itu penyakit ini juga biasa disebut dengan filariasis. Penyakit kaki gajah umumnya banyak terdapat pada wilayah tropis. Beberapa spesises filaria yang terdapat di Indonesia diantaranya adalah Wuchereria bancrofti, Brugia malayi, dan Brugia timori. Masing-masing spesies filaria menyebabkan pembengkakan di daerah yang berbeda, bisa terjadi pembengkakan ditungkai / kaki (kaki

gajah), dilengan, buah dada, serta kantong zakar (skrotum). Tujuan utama dalam penanganan dini terhadap penderita filariasis adalah membasmi parasit atau larva yang berkembang dalam tubuh penderita, sehingga tingkat penularan dapat ditekan dan dikurangi. Mikrofilaria dapat ditemukan pada pemeriksaan darah tepi. Untuk membantu mengidentifikasi mikrofilaria yang berkembang pada tubuh penderita, maka dibuat program berbantuan komputer yang diharapkan dapat membantu menganalisa mikrofilaria yang terdapat pada tubuh manusia. Pada kasus ini, terdapat 4 tahapan analisa, yaitu pembacaan citra mikroskopis, pengolahan (*preprocessing*), pengolahan (*processing*), dan analisis (*analizing*) yaitu menemukan cacing filaria pada sediaan darah. Citra mikroskopis mikrofilaria dapat dilihat pada gambar 1, gambar 2, dan gambar 3.

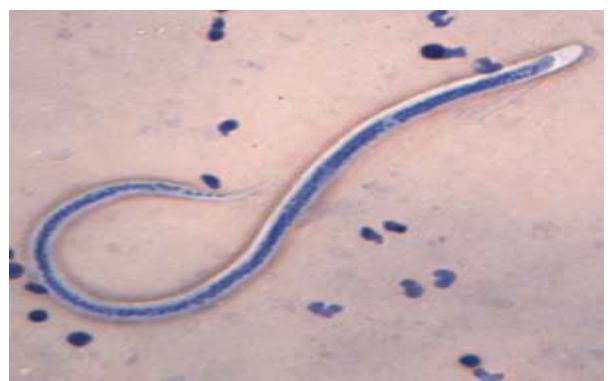

Gambar 1. Citra Mikroskopis *W.bancrofti*. (*<http://www.cdc.gov/dpdx/lymphaticFilariasis/gallery.html>*)

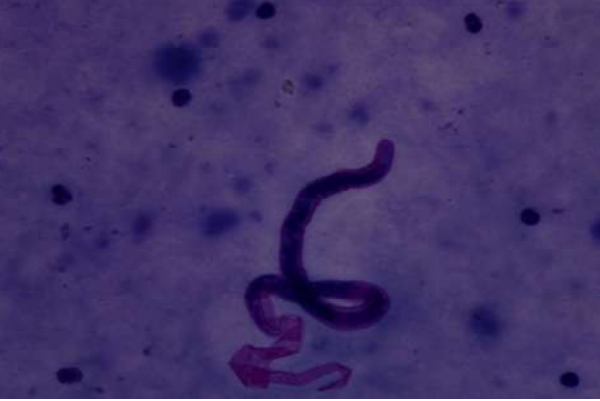

Gambar 2. Citra Mikroskopis *B.malayi*. (Laboratorium Parasitologi Fakultas Kedokteran Universitas Islam Indonesia)

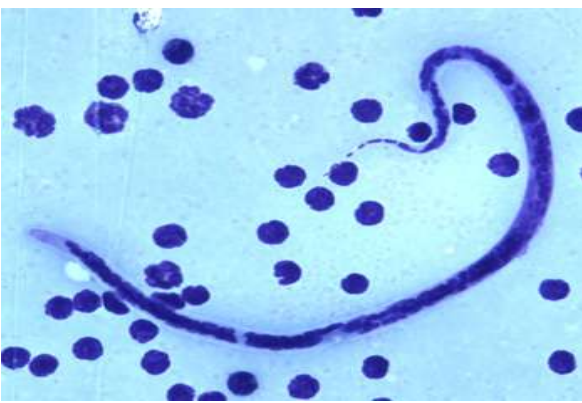

Gambar 3. Citra Mikroskopis *B.timori*. (*<http://www.cdc.gov/dpdx/lymphaticFilariasis/gallery.html>*)

#### **2. TUJUAN PENELITIAN**

Penelitian ini bertujuan untuk mendeteksi *mikrofilaria* yang terdapat pada citra mikroskopis dengan cara memisahkan obyek cacing dengan *background* maupun sel darah (*noise*).

#### **3. DASAR TEORI**

### **3.1. Perbaikan Kualitas Citra (***Image Enhancement***)**

Tujuan perbaikan kualitas citra (*image enhancement*) adalah untuk menonjolkan suatu ciri tertentu dalam citra tersebut, ataupun untuk memperbaiki aspek tampilan. Proses ini biasanya bersifat eksperimental, subjektif, dan bergantung pada tujuan yang hendak dicapai.

### **3.2. Penajaman Citra (***Image Sharpening***)**

Operasi penajaman citra bertujuan memperjelas tepi pada obyek didalam citra. Penajaman citra merupakan kebalikan dan operasi pelembutan citra, karena operasi ini menghilangkan bagian citra yang lembut. Operasi penajaman dilakukan dengan melewatkan citra pada penapis lolos - tinggi *(highpass filter*). Penapis lolos - tinggi akan meloloskan (atau memperkuat) komponen yang berfrekuensi tinggi (misalnya tepi atau pinggiran obyek) dan akan menurunkan komponen berfrekuensi rendah. Akibatnya, pinggiran obyek telihat lebih tajam dibandingkan sekitarnya. Selain untuk mempertajam gambar, penapis lolos - tinggi juga digunakan untuk mendeteksi keberadaan tepi (*edge detection*). Dalam hal ini, piksel - piksel tepi ditampilkan lebih terang (*highlight*) sedangkan piksel - piksel bukan tepi dibuat gelap (hitam).

# **3.3.Ekualisasi Histogram (***Histogram Equalization***)**

*Histogram equalization* merupakan sebuah proses yang mengubah distribusi nilai derajat keabuan pada sebuah citra sehingga menjadi seragam (*uniform*). Tujuan dari *histogram equalization* adalah untuk memperoleh penyebaran histogram yang merata sehingga setiap derajat keabuan memiliki jumlah piksel yang relatif sama. Perataan histogram diperoleh dengan cara mengubah derajat keabuan sebuah piksel (r) dengan derajat keabuan yang baru (s) dengan sebuah fungsi transformasi T. Secara matematis dapat ditulis dengan persamaan s  $= T(r)$ , r dapat diperoleh kembali dari s dengan transformasi invers seperti pada persamaan :

$$
r = T^{-1}(s)
$$
, dimana  $0 \le s \le 1$ .................(1)

# **3.4. Segmentasi**

Segmentasi merupakan proses partisi gambar digital dibeberapa daerah dengan tujuan untuk menyederhanakan ataupun merubah representasi gambar menjadi sesuatu yang lebih bermakna dan mudah dianalisa. Segmentasi citra pada umumnya berdasar pada sifat *discontinuity* atau *similarity* dari intensitas piksel.

- Pendekatan discontinuity : melakukan partisi citra bila terdapat perubahan intensitas secara tiba - tiba (*edge based*).
- Pendekatan similarity : mempartisi citra menjadi daerah-daerah yang memiliki kesamaan sifat tertentu (*region based*) contoh: *thresholding, region growing, region splitting and merging.*

# **3.5. Pemrosesan Morfologi Citra**

Operasi morfologi adalah teknik pengolahan citra yang didasarkan pada bentuk segmen atau region dalam citra untuk mengubah struktur bentuk obyek yang terkandung dalam citra. Perbedaan antara pemrosesan citra secara morfologis dengan pemrosesan biasa yaitu, pada citra biasa sebuah citra dipandang sebagai suatu fungsi intensitas terhadap posisi (*x,y*), sedangkan pada pendekatan morfologi, suatu citra dipandang sebagai himpunan. Pemrosesan citra secara morfologi biasanya dilakukan terhadap citra biner. Tidak menutup kemungkinan dilakukan terhadap citra dengan skala keabuan 0 - 255. Contoh penerapan operasi morfologi citra yaitu untuk menutup lubang pada suatu obyek hasil segmentasi, memisahkan dua atau lebih obyek yang saling berhimpitan, memperoleh skeleton (rangka) obyek, menentukan letak obyek didalam citra, serta memperoleh bentuk struktur obyek.

### **3.5.1.***Bwareaopen*

*Bwareaopen* merupakan fungsi yang terdapat pada Matlab, digunakan untuk menghilangkan obyek yang kecil (*artefak* / *noise*) pada citra biner. *Bwareaopen* bekerja dengan cara menghilangkan daerah yang luasnya kurang dari sekian piksel. Untuk luasan daerah piksel yang ingin dihilangkan tergantung pada masukan dari pengguna.

#### **3.5.2.***Bwboundaries*

Fungsi *bwboundaries* digunakan untuk mendeteksi tepian obyek yang terdapat pada citra yang bertipe biner.

#### **3.5.3.***Roifill* **(***Region of Interest Fill***)**

Fungsi *roifill* digunakan untuk menutup suatu daerah yang spesifik. Ada dua cara untuk meyeleksi daerah yang akan diterapkan fungsi *roifill*, pertama yaitu dengan menarik garis sehingga membentuk kurva tertutup, pada teknik ini dapat digunakan menggunakan *mouse*, cara yang kedua yaitu dengan memasukkan koordinat x dan y masing - masing daerah yang akan ditutup. Setelah mendapatkan daerag yang spesifik kemudian fungsi *roifill* akan bekerja dengan cara menutup daerah tersebut dengan warna yang sama dengan daerah sekitarnya.

#### **4. METODOLOGI PENELITIAN**

Citra mikroskopis diperoleh dari dua sumber, yang pertama pengambilan citra mikroskopis dilakukan oleh dr.Novyan Lusiyana, M.Sc., dengan preparat yang dimiliki oleh Laboratorium Parasitologi Fakultas Kedokteran Universitas Islam Indonesia. Preparat tersebut diambil gambarnya menggunakan mikroskop Olympus CX-41 dengan perbesaran 1000 kali dari citra asli dan ditetesi dengan larutan *imersi*. Serta sumber yang kedua diperoleh dari situs CDC (*Centers for Disease Control and Prevention*) dengan perbesaran 500 kali

dari citra asli. Satu buah citra berukuran 3136x2352 piksel untuk gambar yang diperoleh dari laborartorium FK UII, sedangkan citra yang diperoleh dari database situs CDC berukuran 300x 300 piksel sampai 349x300 piksel. Semua citra yang digunakan dalam penelitian ini mempunyai kedalaman warna 24 bit per piksel. Citra mikroskopis meliputi 3 jenis *mikrofilaria*, yaitu *Wuchereria bancrofti*, *Brugia malayi*, dan *Brugia timori*.

Penelitian ini menggunakan dua metode segmentasi, yaitu segmentasi menggunakan perulangan, dimana pengguna harus memasukkan nilai *threshold*, serta segmentasi lokal menggunakan metode<br>adaptive threshold. Karena perbedaan *adaptive threshold*. kualitas citra, maka metode segmentasi yang digunakan juga berbeda. Segmentasi dilakukan pada masing - masing citra cacing yang berbeda jenis. Gambar 2 menunujukkan skema tahapan segmentasi pada citra mikroskopis *mikrofilaria*.

Tahapan segmentasi pada citra mikroskopis *mikrofilaria* adalah sebagai berikut :

1. Meningkatkan kualitas citra mikroskopis terlebih dahulu dengan metode *sharpening* dan *histogram equalization (histeq*) dengan tujuan untuk mempermudah proses Tahapan ini disebut juga *preprocessing*.

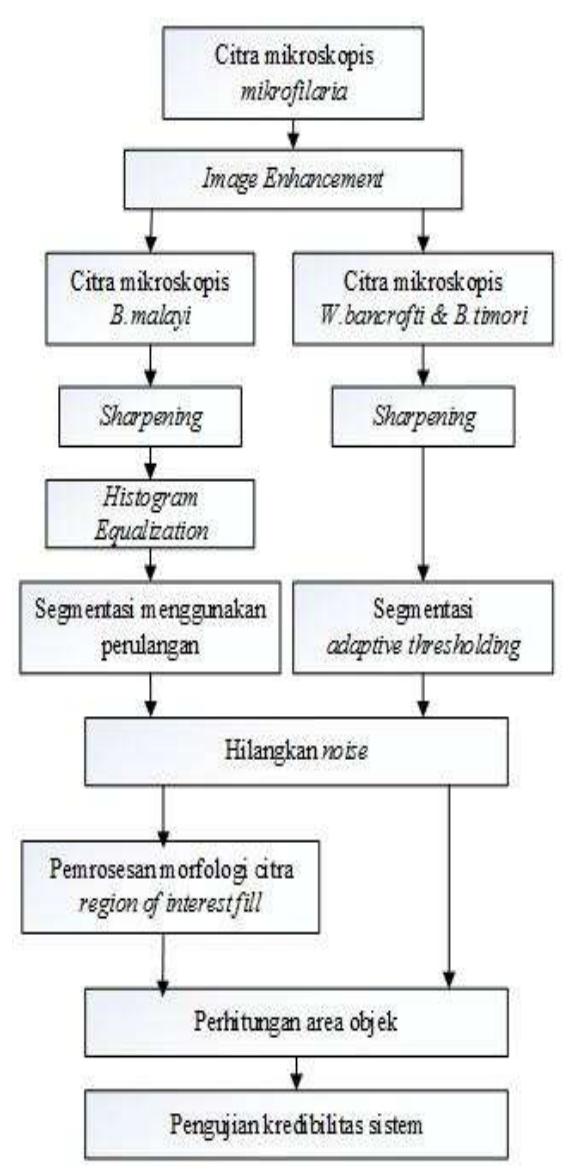

Gambar 1. Skema Tahapan Segmentasi pada Citra Mikroskopis *Mikrofilaria.*

- 2. Setelah dilakukan preprocessing dan citra menjadi lebih jelas pada tepi obyeknya, kemudian dilakukan segmentasi, untuk citra yang diperoleh dari situs CDC (*Centers for Disease Control and Prevention*), metode yang digunakan adalah segmentasi *adaptive thresholding*, sedangkan citra mikroskopis yang diperoleh dari Laboratorium Parasitologi Fakultas Kedokteran Universitas Islam Indonesia metodenya adalah segmentasi menggunakan perulangan dengan memasukkan nilai *threshold*. Pada citra 1 hasilnya terjadi *over segmentation*  (timbul lubang pada obyek karena proses segmentasi).
- 3. Pada citra hasil segmentasi dihasilkan obyek cacing dan obyek sel darah (dikarenakan *mikrofilaria* hidup di aliran darah), dalam penelitian ini sel darah dianggap sebagai *noise*, oleh karena itu perlu dihilangkan. Cara menghilangkan *noise* menggunakan pemrosesan morfologi citra fungsi *bwareaopen.* Pada citra 1 nilai *bwaraeaopen* yang digunakan adalah 500, pada citra 2 nilai *bwareaopen* 60000, pada citra 3 nilai *bwareaopen* 900.

Menghilangkan lubang yang terdapat pada citra 2 hasil segmentasi karena nilai *bwareaopen* yang besar menggunakan pemrosesan morfologi citra *roifill* (*region of interest fill*), yaitu dengan memasukkan koordinat x dan y masing masing daerah yang akan ditutup lubangnya. Setelah mendapatkan daerah yang spesifik kemudian fungsi *roifill* akan bekerja dengan cara menutup daerah tersebut dengan warna yang sama dengan daerah sekitarnya. Tahapan segmentasi pada citra mikroskopis mikrofilaria dapat dilihat pada gambar 1.

Tahap pengujian dilakukan untuk mengevaluasi sejauh mana kinerja sistem yang dibuat. Metode pengujian dilakukan dengan cara memandingkan citra hasil segmentasi oleh sistem dengan hasil analisa dokter spesialis parasitologi.

#### **5. HASIL DAN PEMBAHASAN**

Hasil tahapan segmentasi pada citra mikroskopis *Wuchereria bancrofti, Brugia malayi,* dan *Brugia timori* dapat dilihat pada gambar 2, gambar 3, dan gambar 4.

Dapat dilihat pada gambar 2 terdapat citra mikroskopis asli, kemudian pada gambar 2 (1) dilakukan proses *grayscalling*, gambar 2 (2) merupakan proses binerisasi dengan nilai 0 (hitam) adalah *background*, nilai 1 (putih) adalah *foreground*, gambar 2 (3) merupakan proses menghilangkan *noise*  dengan nilai *bwareaopen* 500, dan gambar 2 (4) proses mengubah gambar biner yang telah dihilangkan *noise* nya menjadi gambar RGB.

Hasil tahapan segmentasi pada citra mikroskopis *Brugia malayi* dapat dilihat pada gambar 3.

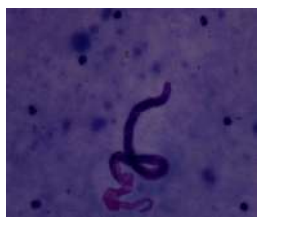

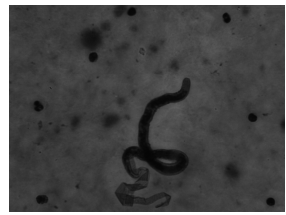

Citra mikroskopis (1)

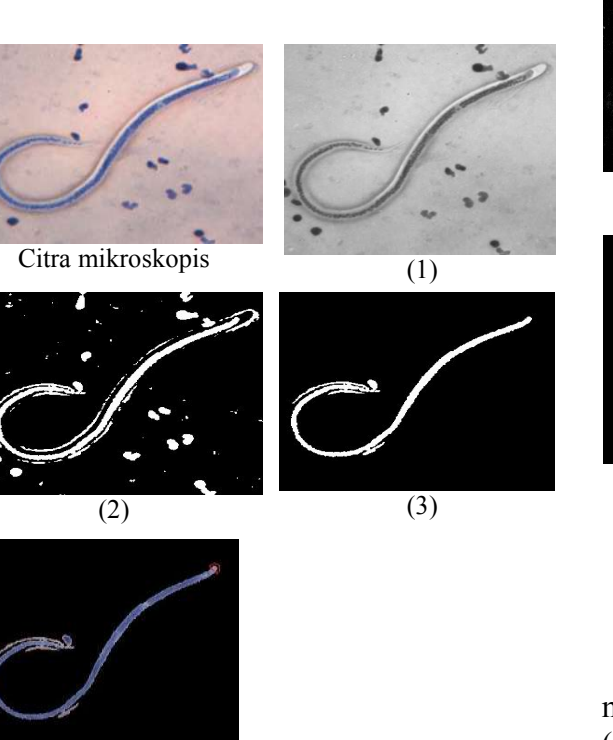

Gambar 2. Tahapan Segmentasi pada Citra Mikroskopis *Wuchereria bancrofti*.

 $\overline{(4)}$ 

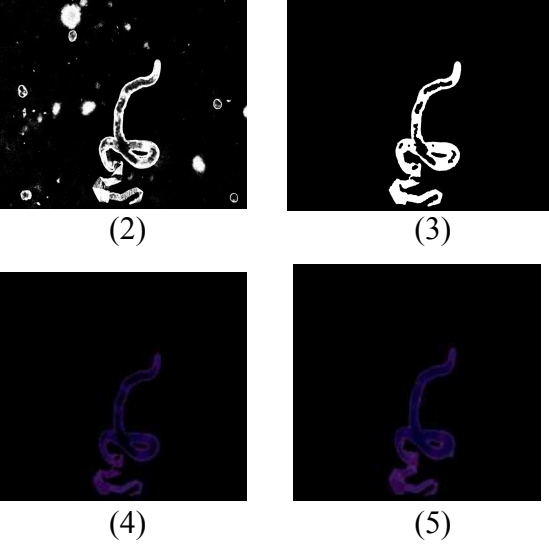

Gambar 3. Tahapan Segmentasi pada Citra Mikroskopis *Brugia malayi*.

Pada gambar 3 terdapat citra mikroskopis asli, kemudian pada gambar 3 (1) dilakukan proses *grayscalling*, gambar 3 (2) merupakan proses binerisasi dengan nilai 0(hitam) adalah *background*, nilai 1 (putih) adalah *foreground*, gambar 3 (3) merupakan proses menghilangkan *noise* dengan nilai *bwareaopen* 60000, terdapat lubang pada

obyek *mikrofilaria* dikarenakan nilai *bwareaopen* yang besar, gambar 3 (4) proses mengubah gambar biner menjadi gambar RGB, serta gambar 3 (5) proses menutup lubang pada citra RGB *mikrofilaria* menggunakan fungsi *roifill*.

Hasil tahapan segmentasi pada citra mikroskopis *Brugia timori* dapat dilihat pada gambar 4.

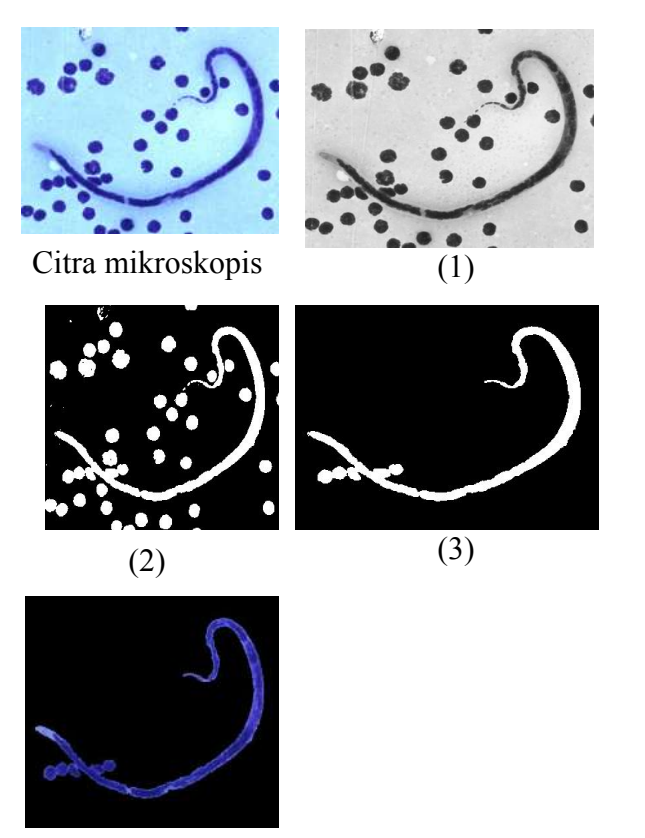

(4)

Gambar 4. Tahapan Segmentasi pada Citra Mikroskopis *Brugia timori*.

Pada gambar 4 terdapat citra mikroskopis asli, kemudian pada gambar 4 (1) dilakukan proses *grayscalling*, gambar 4 (2) merupakan proses binerisasi dengan nilai 0 (hitam) adalah *background*, nilai 1 (putih) adalah *foreground*, gambar 4 (3) merupakan proses menghilangkan *noise* dengan nilai *bwareaopen* 900, serta gambar 4 (4) proses mengubah gambar biner yang telah dihilangkan *noise* nya menjadi gambar RGB.

Hasil pengujian akurasi dilakukan dengan cara membandingkan citra hasil segmentasi sistem dengan hasil analisa dokter spesialis parasitologi dapat dilihat pada gambar 5, gambar 6, dan gambar 7.

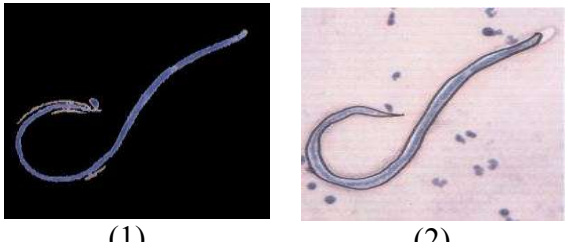

 $(1)$  (2) Gambar 5. Perbandingan Hasil Segmentasi Sistem dengan Analisa Dokter pada Citra *W.bancrofti*.

Gambar 5 (1) menunujukkan hasil segmentasi *W.bancrofti* berdasarkan sistem dengan perhitungan jumlah piksel 1443, gambar 5 (2) didalam tanda bergaris hitam menunujukkan obyek *W.bancrofti* menurut dokter dengan jumlah piksel 1413.

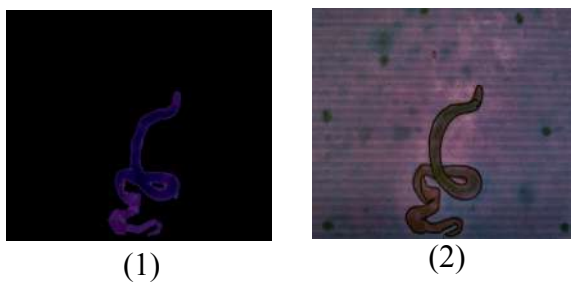

#### Gambar 6. Perbandingan Hasil Segmentasi Sistem dengan Analisa Dokter pada Citra *B.malayi*.

Gambar 6 (1) menunujukkan hasil segmentasi *B.malayi* berdasarkan sistem dengan perhitungan jumlah piksel 7446.17, gambar 6 (2) didalam tanda bergaris hitam menunujukkan obyek *B.malayi* menurut dokter dengan jumlah piksel 7446.17.

| <i>Mikrofilaria</i>  | Jumlah piksel |               |
|----------------------|---------------|---------------|
|                      | <b>Sistem</b> | <b>Dokter</b> |
| Wuchereria bancrofti | 1443          | 1413          |
| Brugia malayi        | 7446.17       | 7446.17       |
| Brugia timori        | 1600.34       | 1458.4        |

Tabel 1. Perbandingan Obyek *Mikrofilaria* Berdasarkan Sistem dan Dokter

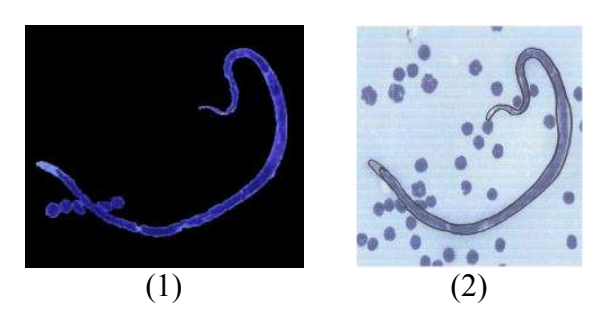

#### Gambar 7. Perbandingan Hasil Segmentasi Sistem dengan Analisa Dokter pada Citra *B.timori*.

Gambar 7 (1) menunujukkan hasil segmentasi *B.timori* berdasarkan sistem dengan perhitungan jumlah piksel 1600.34, gambar 7 (2) didalam tanda bergaris hitam menunujukkan obyek *B.timori* menurut dokter dengan jumlah piksel 1458.4.

Perbandingan hasil deteksi obyek *mikrofilaria* secara matematis berdasarkan sistem dan berdasarkan dokter dapat dilihat pada Tabel 1.

Berdasarkan Tabel 1 dapat dilihat bahwa<br>lah piksel *mikrofilaria W.bancrofti* jumlah piksel *mikrofilaria* berdasarkan sistem dan dokter mempunyai selisih 30 piksel, *mikrofilaria B.malayi*  mempunyai selisih 0 piksel, *mikrofilaria B.timori* dengan selisih 141.94 piksel.

# **6. KESIMPULAN**

Segmentasi menggunakan perulangan dan *adaptive thresholding* beserta pemrosesan morfologi citra sangat membantu dalam mendeteksi *mikrofilaria* pada sediaan darah tepi. Hasil segmentasi akan lebih baik jika menggunakan tahap *pre processing* dengan mencoba metode lain. Penelitian ini merupakan tahapan sebelum dilakukan identifikasi ciri morfologi untuk menentukan jenis *mikrofilaria* penyebab penyakit kaki gajah, apakah cacing tersebut termasuk dalam jenis *Wuchereria bancrofti*, *Brugia malayi*, dan *Brugia timori,* bisa juga

dilanjutkan pada tahap klasifikasi berdasarkan ciri morfologi.

# **DAFTAR PUSTAKA**

- Gandahusada, S., Ilahude, H. D., Pribadi, W, 2002. "Parasitologi Kedokteran," Jakarta : Balai Penerbit Fakultas Kedokteran Universitas Indonesia.
- Garcia, L. S., Bruckner, D. A, 1996. "Diagnostik Parasitologi Kedokteran," Jakarta : Penerbit Buku Kedokteran ECG.
- Mallawaarachchi, S., Premalal, G., V., A., Wimalana, K., W., S., S., Liyanage, A., S., Samarasinghe, S., 2013. "Detection Microfilariae in Perpheral Blood Smears using Image Analysis," IEEE 8th.
- Sri Lanka, August 2013 [International Conference on Industrial and Information Systems (ICIIS).
- Sugiharto, A., 2007. " Pemrograman GUI dengan Matlab," Yogyakarta : Penerbit Andi.
- Tim Blok Infeksi, 2014. "Panduan Praktikum Blok Infeksi(2.2)," Universitas Islam Indonesia.
- Wijaya, Ch. M., Prijono, A, 2007. "Pengolahan Citra Digital Menggunakan Matlab," Bandung : Penerbit Informatika.